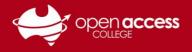

# Accessing Education Perfect (EP)

### Education Perfect can be accessed via EdPass Portal

Click on the Education Perfect - Open Access College tile under the EdPass heading.

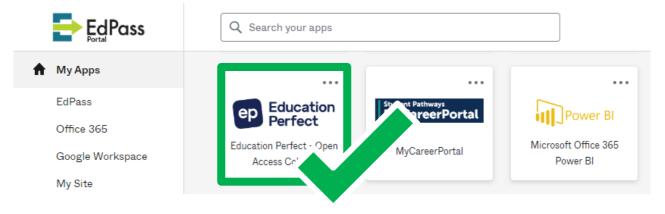

**NOTE:** If you need instructions to access the EdPass Portal, please refer to our help sheet: EdPass – Logging in (hub and spoke details)

## Education eo Perfect Log in to your account Username \* Username Password \* Password 🗹 Keep me logged in Log in Got a class code? th your school account (SSO) 'n with Google Login with Microsoft C Login with Clever Forgot password

### Important Information

The login page on the Education Perfect website cannot be used to access EP. Please access Education Perfect via the EdPass Portal.

### Login issues

Students should contact Learning Technology if:

- The Education Perfect tile in EdPass has another or previous school name.
- Education Perfect shows you logged in as another school site.
- You cannot access the EdPass Portal
- You get an error message in EP like "The class you are trying to join belongs to a different school"